## **MacBook Pro**

## Witaj, oto Twój MacBook Pro

MacBook Pro uruchomi się automatycznie po podniesieniu pokrywy. Asystent ustawień pomoże Ci wszystko skonfigurować i uruchomić.

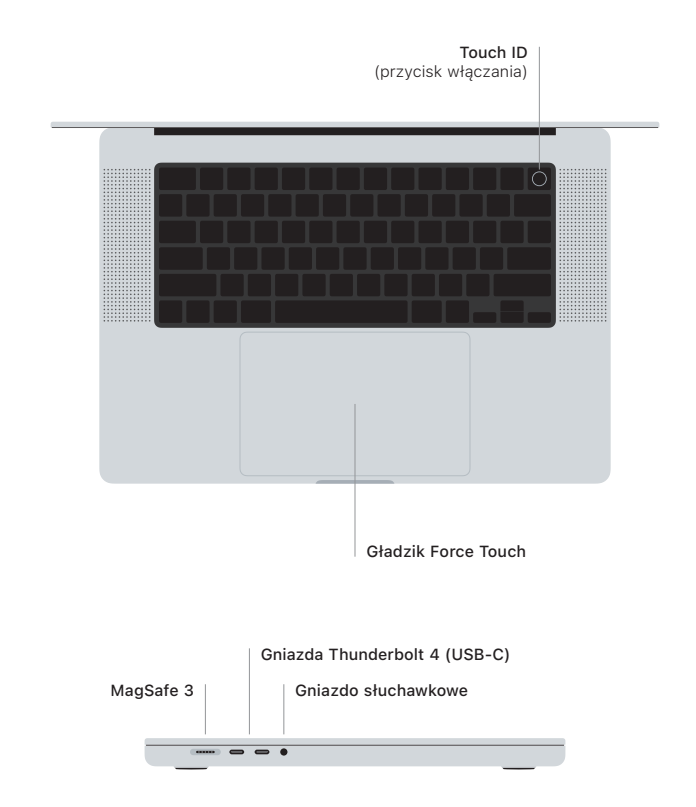

## Touch ID

Swoim odciskiem palca możesz odblokować MacBooka Pro, szybko logować się w aplikacjach oraz dokonywać zakupów przy użyciu Apple Pay.

## Gesty gładzika Multi-Touch

Aby przewijać w górę, w dół lub w bok, przesuwaj lekko dwoma palcami. Aby "kartkować" strony internetowe i dokumenty, przesuwaj dwoma palcami. Aby kliknąć prawym przyciskiem, kliknij dwoma palcami. Kliknij i naciśnij mocniej, aby kliknąć mocniej tekst i wyświetlić opcje. Aby dowiedzieć się więcej, wybierz Ustawienia systemowe i kliknij w Gładzik.

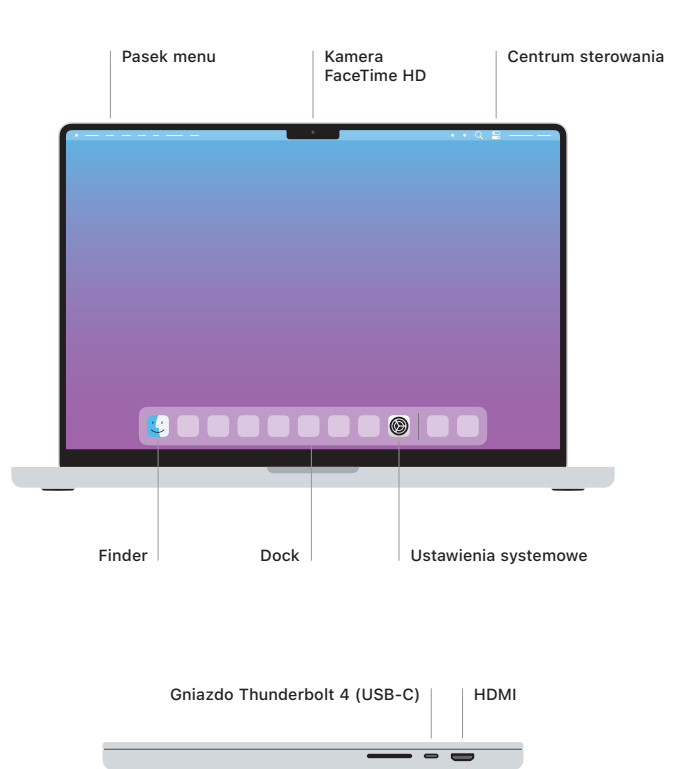

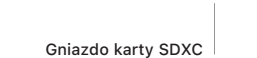

Informacje dotyczące konfigurowania oraz używania MacBooka Pro znajdziesz w przewodniku *MacBook Pro — najważniejsze informacje* pod adresem [support.apple.com/pl-pl/guide/macbook-pro.](http://support.apple.com/pl-pl/guide/macbook-pro)

Aby zapoznać się ze szczegółowymi informacjami dotyczącymi wsparcia, zajrzyj na stronę [support.apple.com/pl-pl/mac/macbook-pro.](http://support.apple.com/pl-pl/mac/macbook-pro) Aby skontaktować się z Apple, zajrzyj na stronę [support.apple.com/pl-pl/contact](http://support.apple.com/pl-pl/contact).